## **Räume und Gewerke erstellen bzw. umbenennen**

Zur besseren Orientierung gibt es vorgefertigte Raum- und Gewerkenamen. Sollten diese nicht reichen oder passen, können sie verändert werden.

Einstellungen/ Räume/

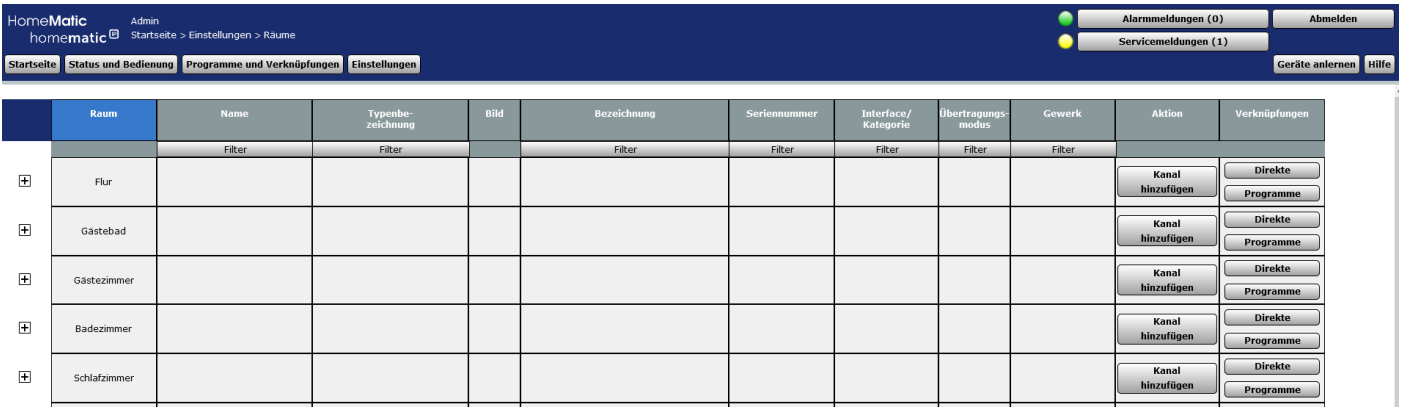

## (Hier können Komponenten hinzugefügt und dazugehörige Programme eingesehen werden)

Raumliste

unten rechts

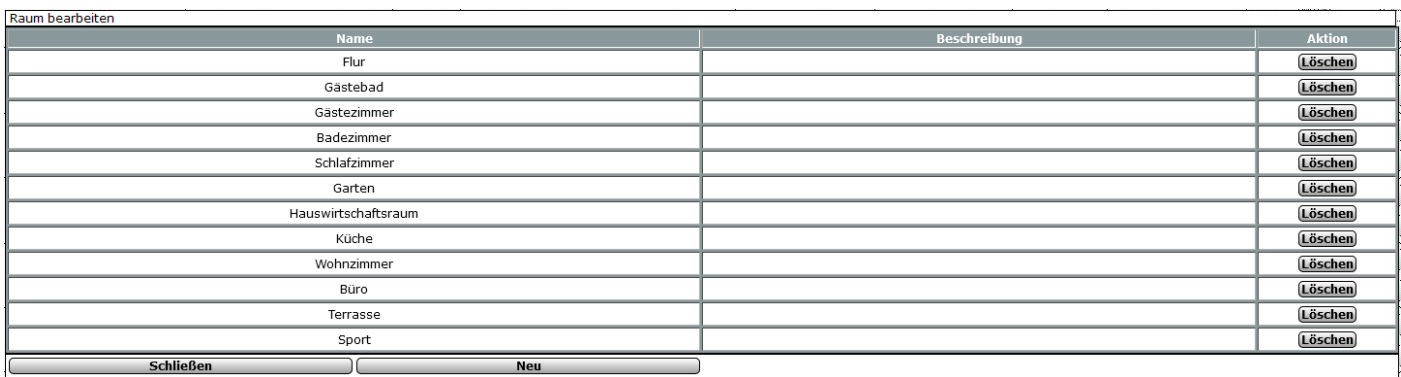

Name anklicken und umbenennen

Für Gewerke gilt die gleiche Herangehensweise!

**Bearbeiten**